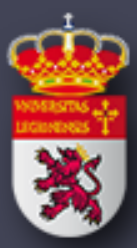

# ARDUINO en la Enseñanza de la ELECTRÓNICA, PROGRAMACIÓN, TECNOLOGÍA

Introducción

Sesión realizada por: Ángela Diez Diez Dpto: Ingeniería Eléctrica y de Sistemas y Automática

UNIVERSIDAD DE LEÓN

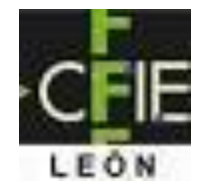

## **Objetivos**

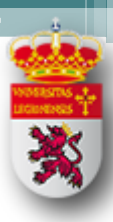

- Dar a conocer a los alumnos de Tecnología de Primaria de una herramienta Open Source.
- Aprende a :
	- **P**ensar
	- **A**nalizar,
	- ▫**P**robar tus ideas
- Te mostramos una herramienta.
- Pero, recuerda hay otras muchas que puedes usar.

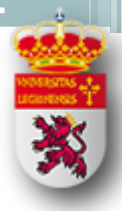

## Arduino ¿Qué es?

- ⚫Dispositivo
- ⚫Tarjeta
- Controlador
- ⚫Placa
- Es un **elemento programable** que posee entradas y salidas digitales, analógicas.
- Nos permite realizar pequeños proyectos domésticos tomando como base la electrónica, la robótica y la automática.

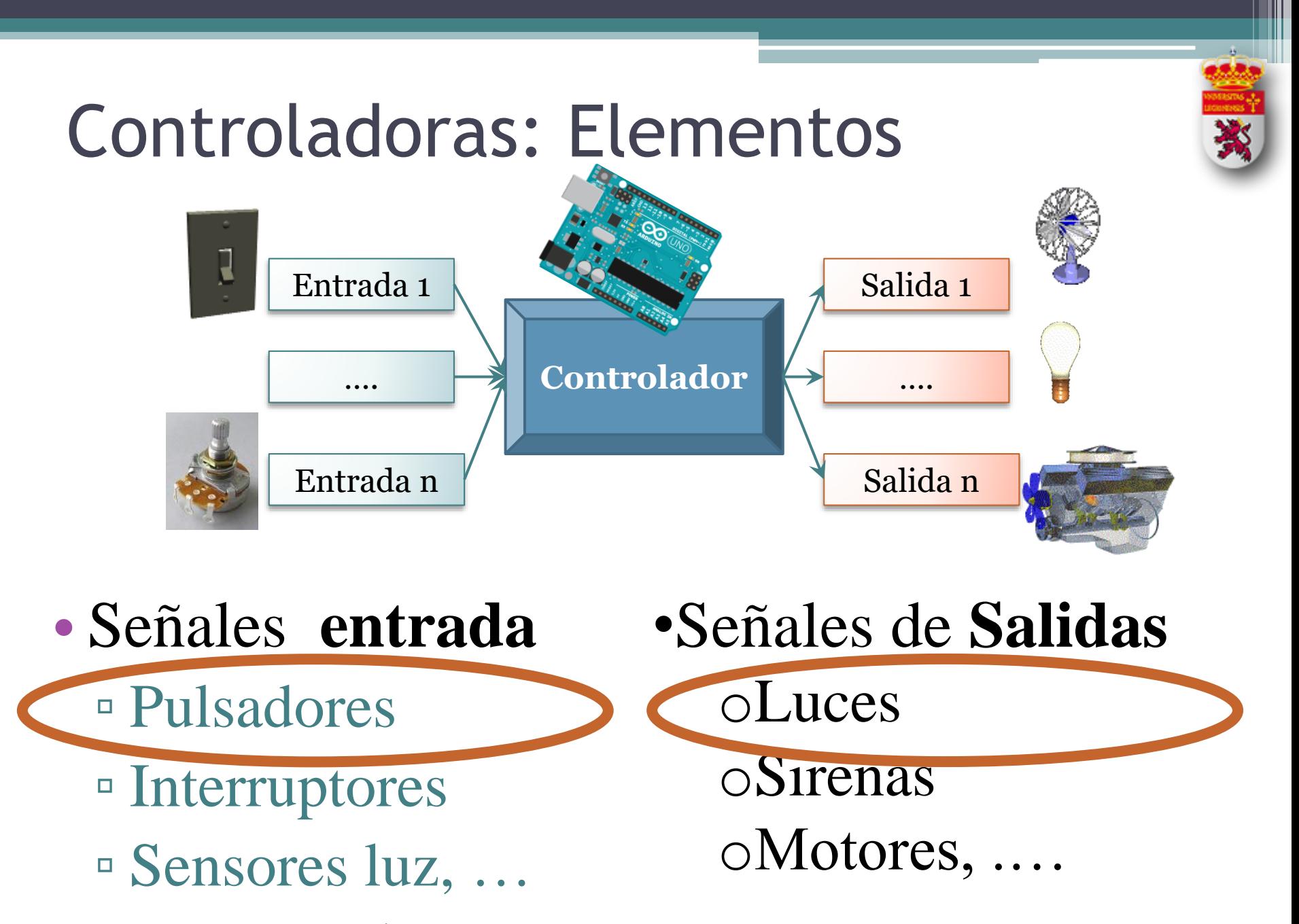

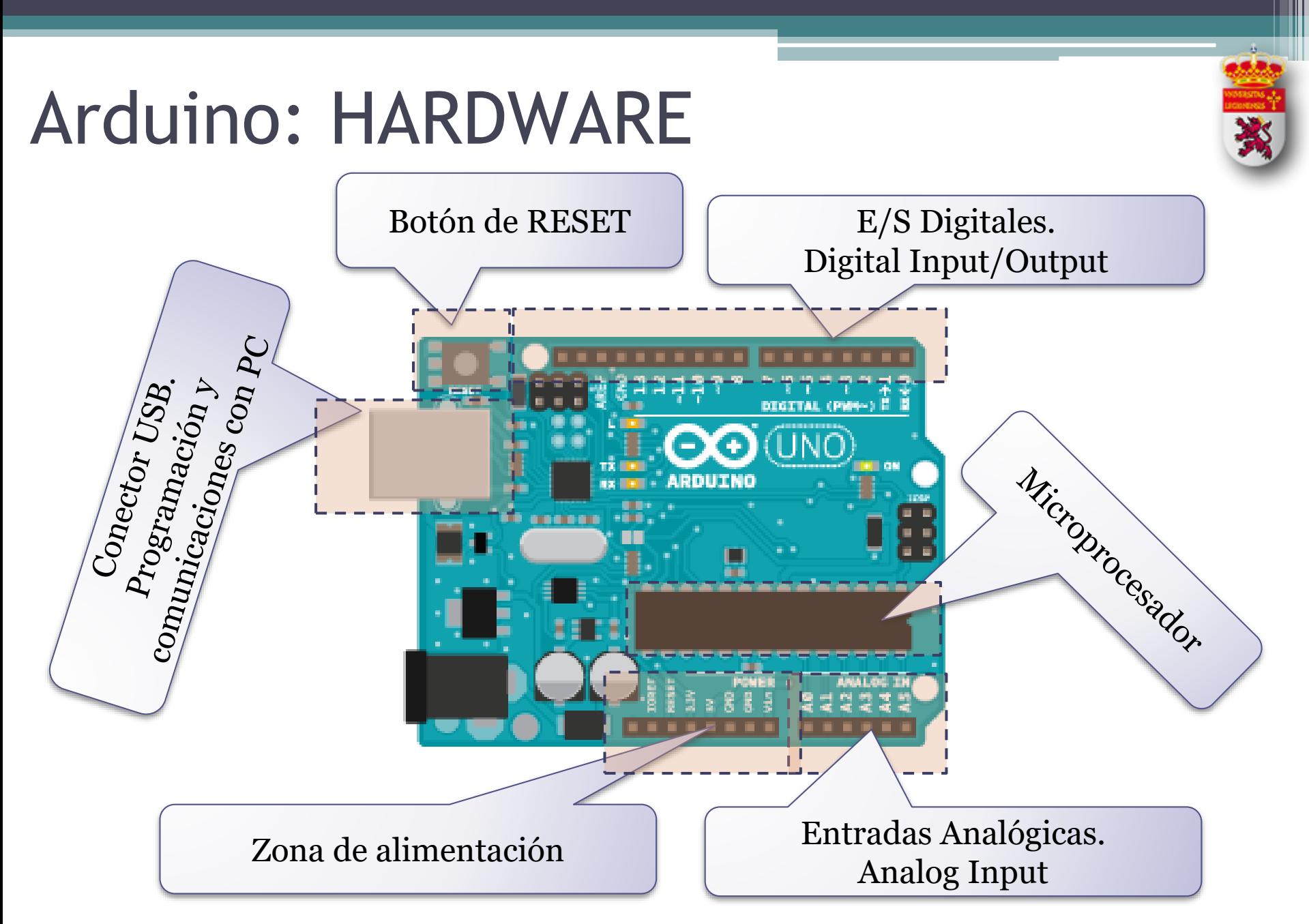

## ARDUINO: HARDWARE

- Pines digitales:
	- Se **configuran**: **INPUT** (Entrada), **OUTPUT** (Salida).
	- Tienen un número Identificativo: 13, 12, ,,,,,2. El 0 y el 1 lo utiliza internamente para comunicarse con el PC.
- Pines analógicos
	- Son todas Entradas
	- Tienen un número que las identifica.

### ARDUINO: HARDWARE

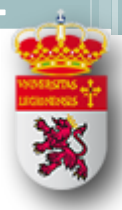

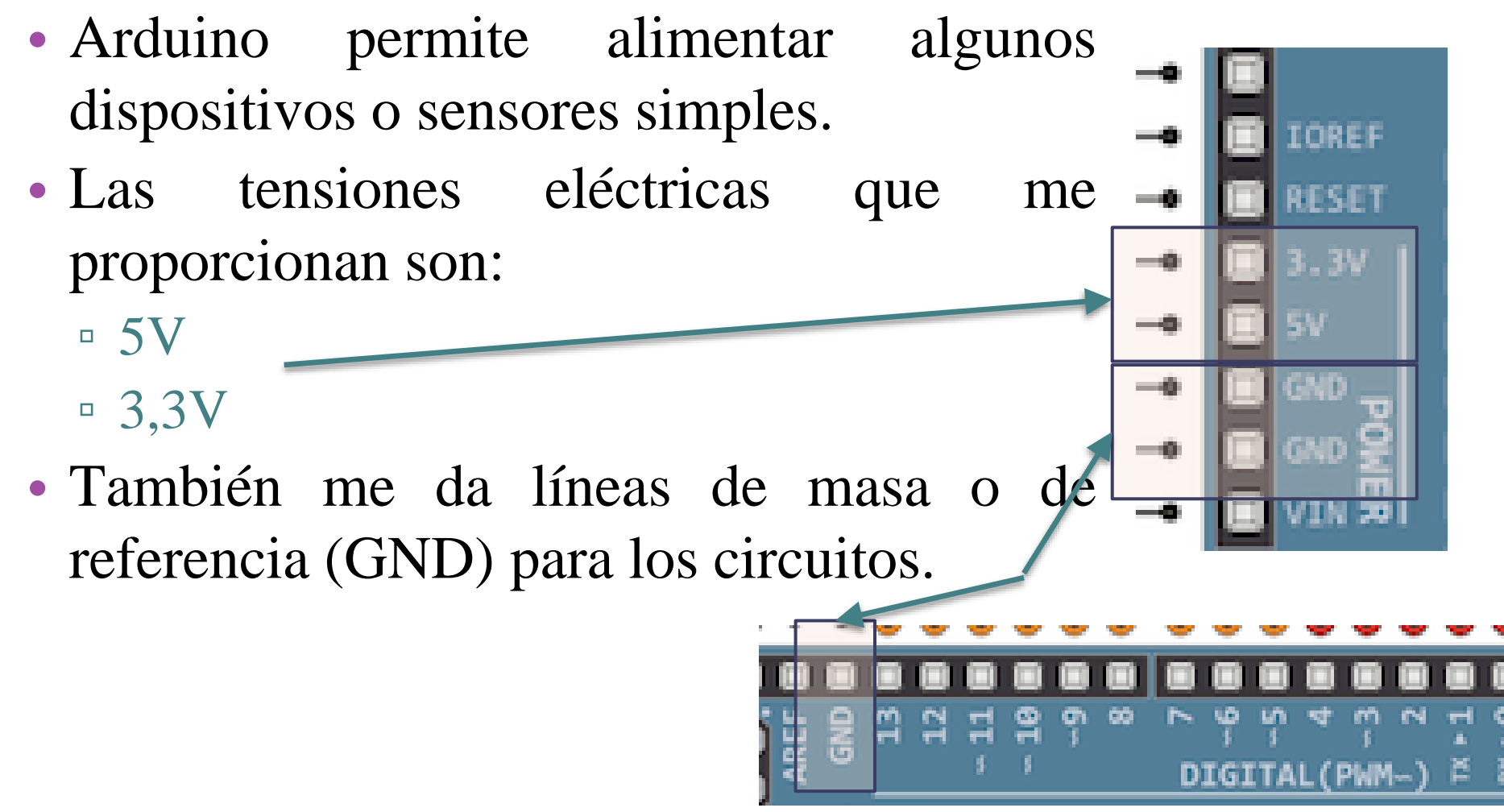

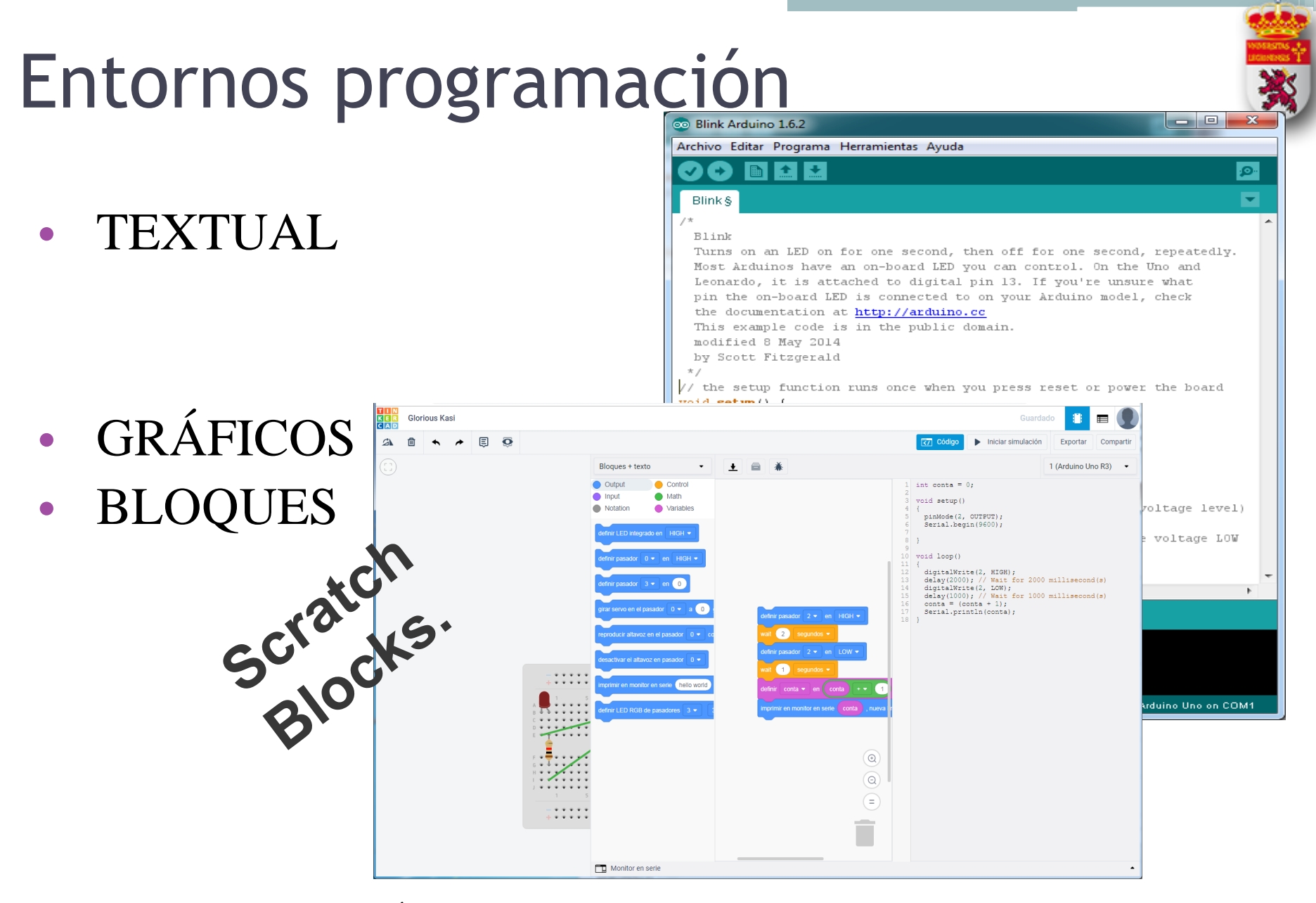

![](_page_8_Figure_0.jpeg)

#### ARDUINO: Software: barra de herramientas

![](_page_9_Picture_1.jpeg)

![](_page_9_Picture_2.jpeg)

New. Crea un sketch nuevo, en blanco.

![](_page_9_Picture_4.jpeg)

VERIFICAR. Comprueba si el código es correcto.

![](_page_9_Picture_6.jpeg)

Open: Abrir archivo

![](_page_9_Picture_8.jpeg)

Save Crea/Salva el archivo. La extensión es .pde // .ino.

![](_page_9_Picture_10.jpeg)

Subir: Descarga el programa en el controlador y se ejecuta.

# Nueva versión IDE v2

![](_page_10_Picture_1.jpeg)

![](_page_11_Picture_0.jpeg)

### Opciones del IDE v2

**Boards** 

Arduino LINO D4 Minir

![](_page_11_Picture_74.jpeg)

![](_page_11_Picture_75.jpeg)

![](_page_11_Picture_76.jpeg)

 $\Box$ 

仨

 $\mathbb{I}$ 

 $\frac{1}{2}$ 

 $\mathsf C$ 

 $D D$ 

© Ángela Diez Diez – Universidad de León. E.II.Industrial e Informática

providers

## ARDUINO SOFTWARE

#### Routines

Cada programa Arduino se suele denominar SKETCH y tiene dos funciones OBLIGATÓRIAS denominadas **Rutinas**.

*void setup ( ) { }* - Todo el código interno dentro de los corchetes se ejecuta **UNA ÚNICA VEZ** cuando se carga inicia el controlador. **Permite configurar e inicializar nuestro sistema**.

*void loop ( ) { }* - Esta función se ejecuta DESPUÉS que la función setup ha finalizado.

El código dentro de los corchetes se **ejecutan de forma continua una y otra vez** hasta que se elimine la alimentación de la tarjeta.

![](_page_12_Picture_6.jpeg)

## BLOQUES

![](_page_13_Picture_1.jpeg)

- Lenguajes están basados en una lógica de bloques donde el color identifica el tipo de bloque, y la forma permite que encajen entre sí.
- Permiten completar una secuencia de operaciones.
- Orientado a programación secuencial. ● Variables

![](_page_13_Figure_5.jpeg)

## Secuencia gráfica

#### Tipo scratch App Inventor Tinkercad MIT App Inventor

![](_page_14_Figure_4.jpeg)

![](_page_14_Figure_5.jpeg)

![](_page_14_Picture_6.jpeg)

**App Inventor Blocks Editor** 

# ARDUINO

#### MI PRIMER EJEMPO

# ¿Qué QUIERO HACER?

![](_page_16_Picture_1.jpeg)

- Necesitamos saber describir lo que queremos hacer.
- No te preocupes. Es un ejercicio de redacción muy simple.

EJEMPLO: Necesitamos hacer **parpadear** una pequeña **luz** durante un determinado **tiempo**.

#### ¿Qué DISPOSITIVOS o elementos NECESITO?

- Podemos usar un LED, como fuente de luz.
- Necesitamos algo que cuente o gestione tiempo (segundos).

## ¿Cómo funciona LED?

- Para hacer esto tengo que documentarme sobre el dispositivo LED.
	- Podemos usar los libros de clase
	- Podemos usar la red de Internet. (!!no te creas todo lo que pone!!). Selecciona páginas del **entorno educativo**.

![](_page_17_Figure_4.jpeg)

![](_page_17_Figure_5.jpeg)

© Ángela Diez Diez – Universidad de León. E.II.Industrial e Informática

### Conexión LED a Arduino

![](_page_18_Picture_1.jpeg)

- Los pines digitales los podemos poner a 5V, que se denomina HIGH, o a 0V LOW. Decimos que lo ponemos a 1 o a 0.
- Sustituimos la pila y el pulsador por la entrada digital.

![](_page_18_Figure_4.jpeg)

![](_page_19_Figure_0.jpeg)

#### ¿Cómo defino la secuencia de acciones que tiene que realizar el MICROCONTROLADOR?

- Para definir la secuencia de acciones, primero pensamos en los distintos pasos que tenemos que dar.
- Por ejemplo pueden ser del tipo:
	- Inicializar comunicaciones
	- Configurar pin digital como entrada,….. O como salida
	- Poner a 1 o en Alto el pin ….
	- Poner a 0 o en Bajo el pin …..
	- Leer la entrada analógica nº….
	- Leer el valor del sensor de luz de la entrada analógica ….
	- Esperar un tiempo: segundos, milisegundos…
	- Leer puerto serie …
	- Escribir puerto serie…
	- Activar motor
	- Parar motor
	- Girar a derecha
	- Girar a izquierda
	- $\Box$  ………

#### Creamos el programa

- A partir del análisis anterior, generamos las órdenes de nuestro microcontrolador.
- Para ello tenemos que conocer las instrucciones que tenemos y su **Sintaxis**.

![](_page_21_Picture_138.jpeg)

![](_page_22_Picture_0.jpeg)

### Documentamos el programa.

- Ponemos comentarios en el programa para indicar las acciones que realiza.
- Acciones:
	- Guardar el programa
	- Verificar programa
	- Si todo correcto entonces lo cargamos en el controlador.

![](_page_22_Picture_7.jpeg)

# **Sintaxis** lenguaje de programación

Nombre de la instrucción (parámetros, ….) **;**

- Recuerda que todas las instrucciones terminan en **;**
	- **Excepto:**
		- **setup(){},**
		- $loop()$ },
		- **y las que se llaman estructuras de control. if(){}…., for(){}…**

![](_page_23_Figure_8.jpeg)

<sup>©</sup> Ángela Diez Diez – Universidad de León. E.II.Industrial e Informática

![](_page_24_Picture_0.jpeg)

#### Conversion

· (subtraction)  $ehar()$ 

#### · pinMode()

- · digitalWrite()
- · digitalRead()

#### Analog I/O

- · analogReference()
- · analogRead()
- $*$  analogWrite()  $PWM$

#### Advanced I/O

- $\bullet$  tone $()$
- · noTone()
- · shiftOut()
- $\bullet$  shiftIn()
- · pulseIn()

#### Time

- $\bullet$  millis()
- · micros()
- $\bullet$  delay $\circ$
- · delayMicroseconds()

#### Math

- $emin()$
- $emax()$
- $\cdot$  abs $\circ$
- · constrain()

### **Bloques**

18

![](_page_25_Picture_1.jpeg)

المغ

<u> ::::: ::::: ::::: ::::: ::::: | ::::: ::::: ::::: ::::: :::::</u>

© Ángela Diez Diez – Universidad de León. E.II.Industrial e Informática

 $\begin{array}{|c|c|}\n\hline\n\hline\n\end{array}$  Monitor en serie

### Bloques / Texto

![](_page_26_Picture_1.jpeg)

© Ángela Diez Diez – Universidad de León. E.II.Industrial e Informática

المحاة

### Referencias

![](_page_27_Picture_1.jpeg)

- Web oficial de Arduino. <http://www.arduino.cc/> [On line]. Consultado [Abril] 2015]
- Referencia Software. Web oficial Arduino  $\lt$ http://www.arduino.cc/en/Reference/HomePage> Consultado [Abril 2015]
- Referencia Hardware Arduino UNO. Web oficial Arduino < http://www.arduino.cc/en/Main/ArduinoBoardUno> Consultado [Abril 2015]
- Imagen con la estructura de arduino UNO. <http://i.stack.imgur.com/wKz2l.png> Consultado [Abril 2015]
- AUTODESK: TINKERCAD- Circuits. Entorno de desarrollo online de simulación de Arduino/Electronica/3D. (Software gratuito) Web que require inscripción. [https://www.tinkercad.com](https://www.tinkercad.com/), [Diciembre 2018]
- Blockly: Google for education. A JavaScript library for building visual programming editors. <https://developers.google.com/blockly/> [Diciembre 2018]